# **הוראות חיבור מערכת SwitchBee למזגן מיטב טק 4501CTU**

### **לצורך חיבור זה נדרשים הפריטים הבאים:**

- .1 צג תרמוסטט חכם ELC-TS-SW
	- .2 שנאי V5

#### **שלב 1 – חיבור צג התרמוסטט החכם אל כרטיס מזגן מיטב טק 4501CTU( ראה תרשים בהמשך(**

- שלחבר את התרמוסטט אל הכרטיס המתאם (המצורף במארז) בעזרת הכבל המתאים יש
- יש להזין את הכרטיס המתאם בעזרת השנאי ולחבר אל )+( ו )- ( בהתאמה אל יציאות הכרטיס
	- יש לחבר את הכרטיס המתאם A וB אל יציאות A וB בכרטיס הפיקוד בהתאמה

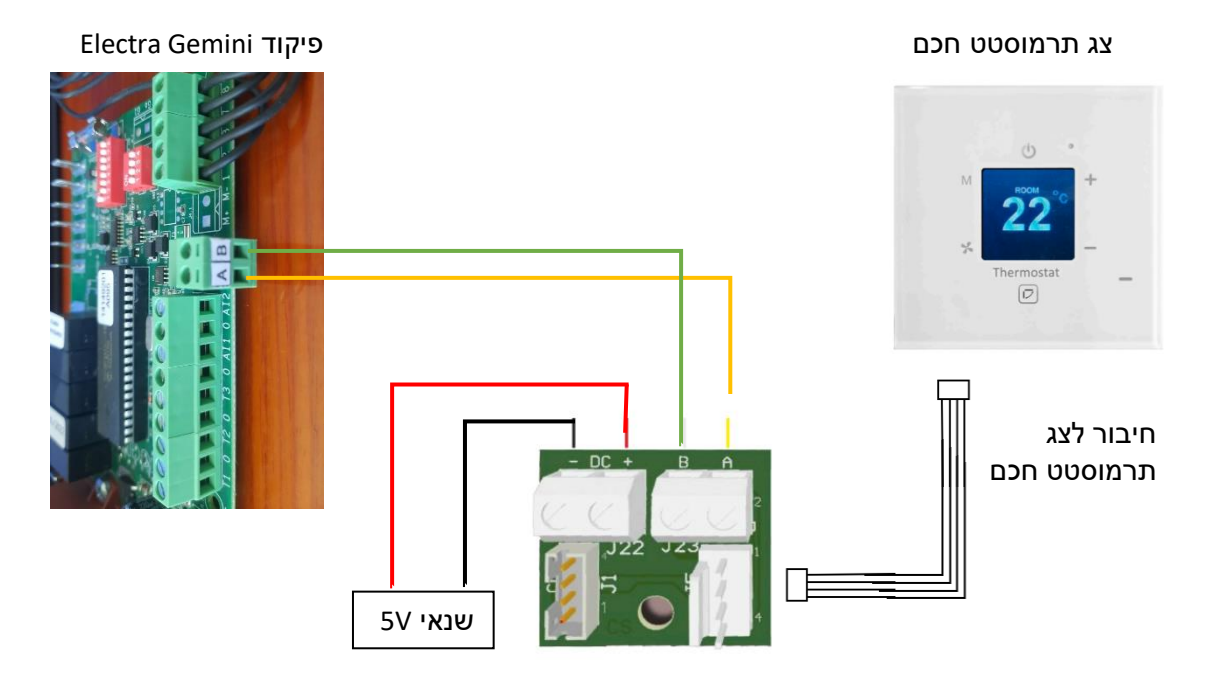

#### **שלב 2 - קביעת כתובת הפיקוד**

יש לקבע את כתובת הפיקוד לכתובת 1 ע"פ התצורה הבאה

את קבוצת הswitches dip העליונה יש לסדר בתצורה הבאה

ON - 1

 $OFF - 2-8$ 

## **שלב 3 - התאמת צג התרמוסטט החכם למזגני מיטב טק 4501CTU**

- לחץ לחיצה ממושכת של כ10 שניות על )לחצן מאוורר( על הצג יופיע תפריט.
	- בחר "Settings "
	- "Device Type" בחר "
	- בחר את מזגן 4501CTU מתוך הרשימה
		- ולחץ על